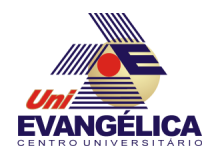

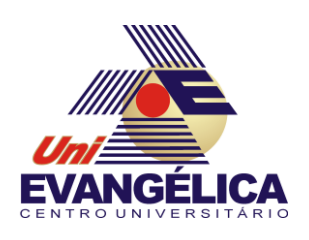

# **CENTRO UNIVERSITÁRIO DE ANÁPOLIS**

# **UNIEVANGÉLICA**

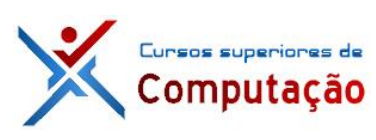

**CURSOS SUPERIORES DE COMPUTAÇÃO**

Professor: Alexandre Moraes Tannus - 2018

# Arduino: Display LCD

## **1. OBJETIVOS:**

- Conhecer os fundamentos do uso de display LCDS
- Implementar projetos com display LCD no Arduino.

## **2. MATERIAIS:**

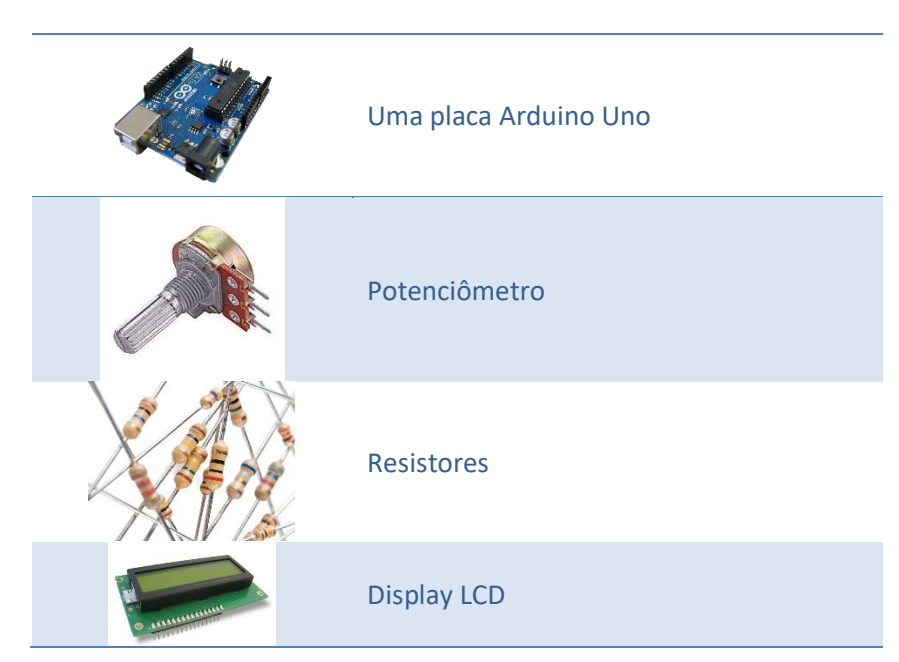

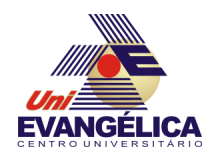

#### **3. PARTE TEÓRICA 3.1.Display de Cristal Líquido (***Liquid Crystal Display* **– LCD)**

A utilização de *displays* é muito comum no dia a dia. Com diversos tamanhos disponíveis [\(Figura 1\)](#page-1-0) estes visores são úteis para mostrar variados tipos de informação. Existem dois tipos básicos de visores: serial e paralelo. Estes modelos são utilizados para a visualização de caracteres. Alguns modelos mais recentes permitem mostrar imagens e gráficos [\(Figura 2\)](#page-1-1). Nesta aula utilizaremos apenas displays de caracteres paralelos.

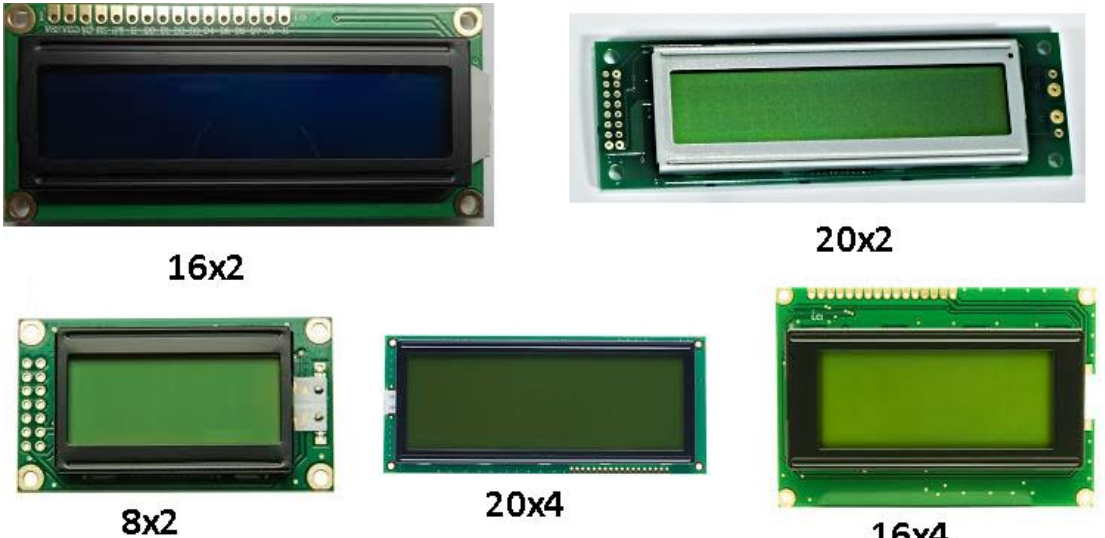

16x4

<span id="page-1-1"></span><span id="page-1-0"></span>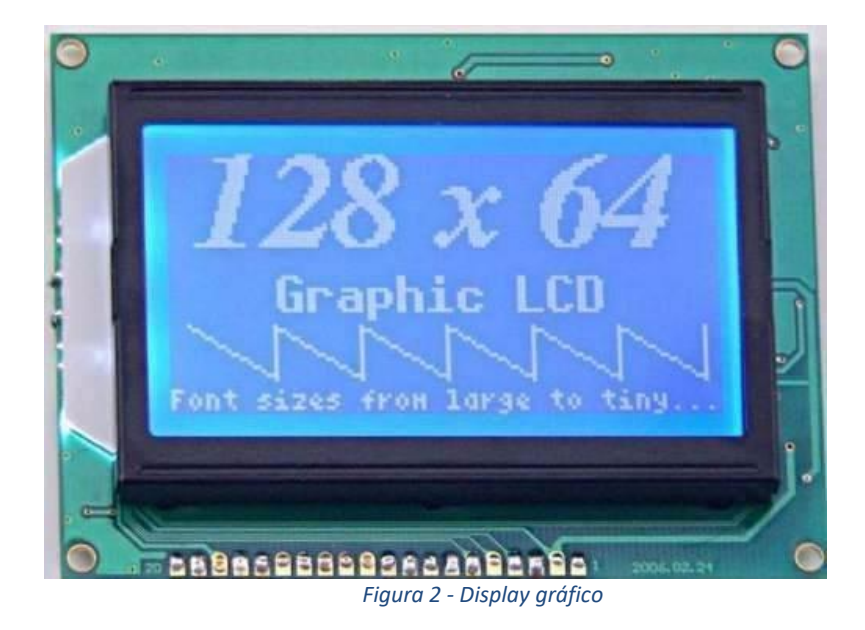

*Figura 1 - Displays LCD de caracteres*

#### **3.2.Controlador Hitachi HD44780**

Para utilizar os *displays* de cristal líquido é necessário a utilização de um controlador específico. Um dos controladores mais comuns no mercado é o Hitachi HD44780, presente em diversos modelos de LCD de vários tamanhos diferentes. Utilizaremos o modelo com 16 colunas e 2 linhas, conhecido como LCD 16x2, mostrado na [Figura 3.](#page-2-0) Cada elemento (célula) pode ser acessado e alterado via programação, utilizando funções que serão explicadas na Seção [3.4.](#page-4-0) Cada caractere do *display* é formado por 40 pixels dispostos em uma matriz de 8 linhas por 5 colunas (8x5).

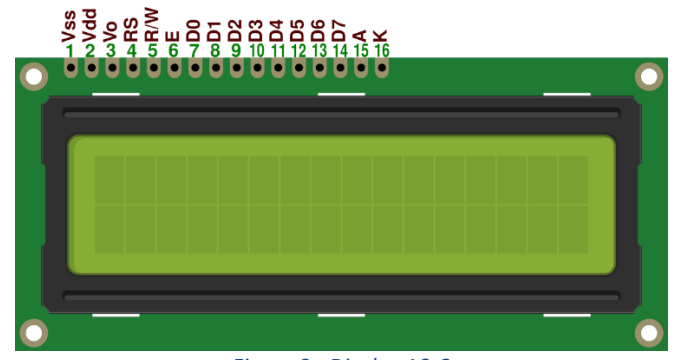

*Figura 3 - Display 16x2*

<span id="page-2-0"></span>Alguns modelos de LCD possuem luz de fundo (*backlight*). Esta luz pode ser ativada para melhorar a visualização dos caracteres do display. Alguns modelos possuem um RGB na *backlight* e permitem a alteração da cor desta iluminação, tornando possível a criação de programas que informam uma determinada situação através da cor da luz de fundo, além do texto padrão. Os pinos 15 e 16 são utilizados para alimentar a *backlight*. É importante ressaltar a necessidade do uso de um resistor para limitar a corrente do LED. O valor desse resistor dependerá do modelo de *display* utilizado (EVANS; NOBLE; HOCHENBAUM, 2013). A alimentação da luz de fundo deve ser feita conforme mostra a [Figura 4.](#page-2-1)

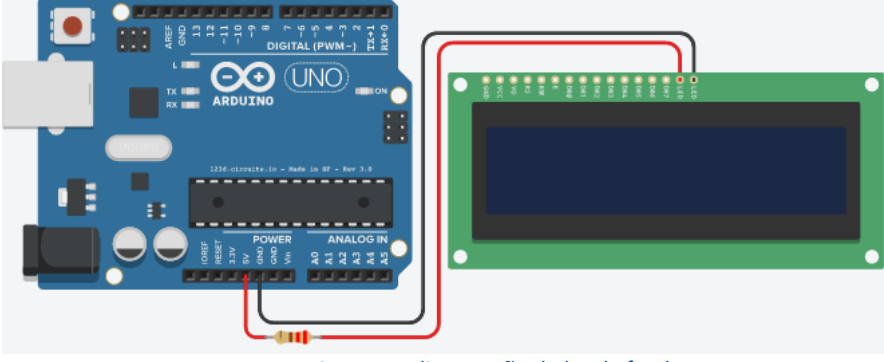

*Figura 4 - Alimentação da luz de fundo*

<span id="page-2-1"></span>Outro ponto importante a se destacar no controlador é a possibilidade de trabalhar com 4 ou 8 *bits* de dados por vez. A diferença entre os dois modos é a quantidade de pinos utilizados para a comunicação e a velocidade de execução. Para o modo de 4 bits apenas os pinos *D4* a *D7* são utilizados. O envio do *byte* é feito em duas partes, sendo a primeira contendo os 4 *bits* mais significativos e em seguida os quatro *bits* menos significativos. No modo 8 bits todas os pinos de dados (*D0* a *D7*) são utilizados (HITACHI, 1998).

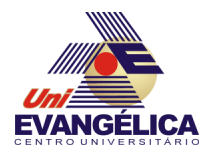

### **3.3.Conexão do** *display* **ao Arduino**

Antes de conectar o LCD à placa do Arduino é importante saber o que cada pino representa para o *display*. A [Tabela 1](#page-3-0) mostra a função e o nome de todos os pinos do *display*.

<span id="page-3-0"></span>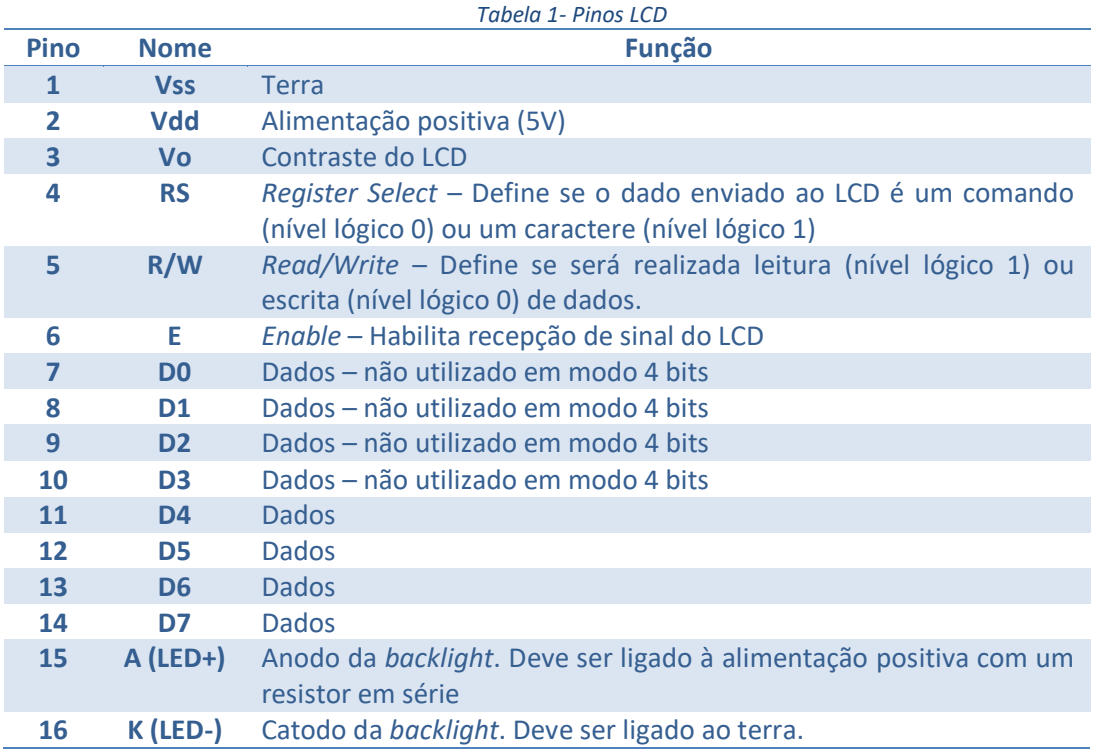

<span id="page-3-1"></span>A conexão LCD-Arduino pode ser feita conforme mostra a [Tabela 2](#page-3-1) e a [Figura 5.](#page-4-1)

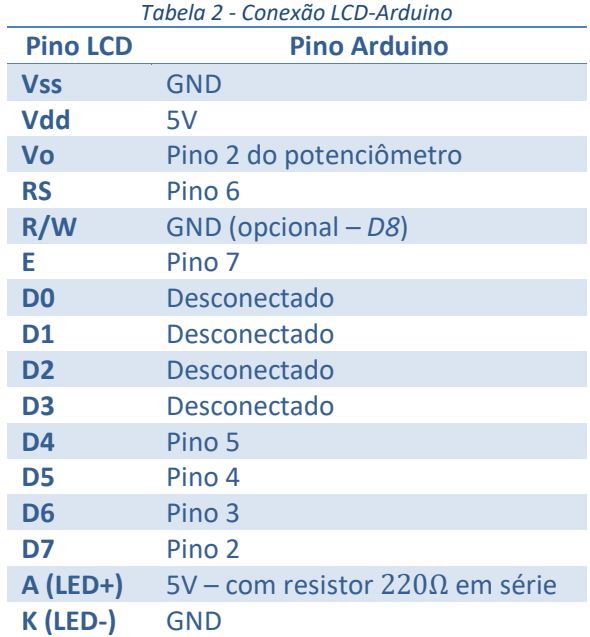

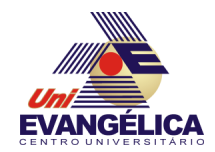

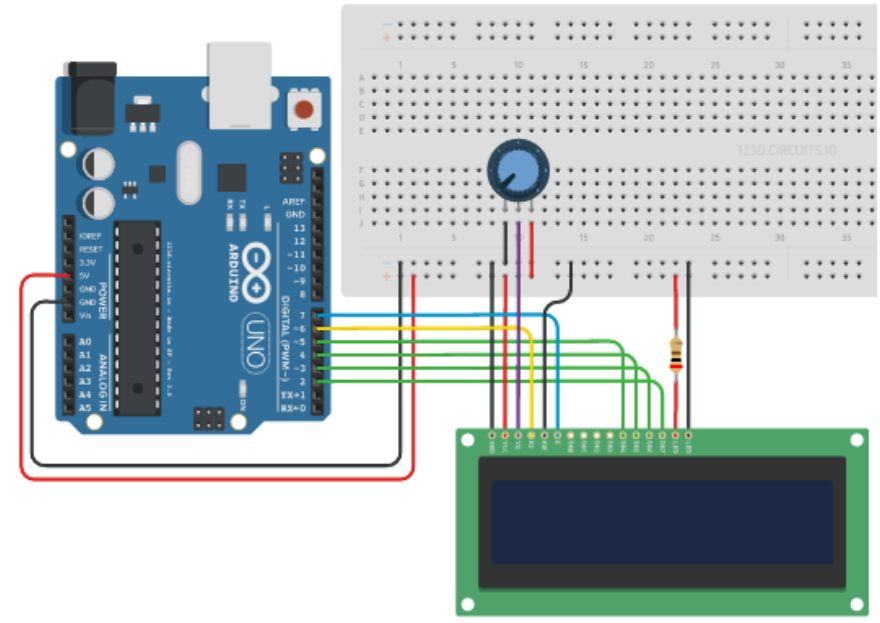

*Figura 5 - Conexão LCD-Arduino*

#### <span id="page-4-1"></span><span id="page-4-0"></span>**3.4.Bibliotecas e funções**

Para realizar a programação do *display* 16x2 será utilizada a biblioteca *LiquidCrystal* que já está pré-instalada na IDE do Arduino. Para incluir a biblioteca no programa deve ser utilizada a diretiva

 $\#include < LiquidCrystal. h >$ 

na primeira linha do código fonte. Em seguida é necessário criar um objeto através do comando

LiquidCrystal lcd(pinoRS, pinoEnable, pinoD4, pinoD5, pinoD6, pinoD7)

Este objeto será utilizado sempre que uma função da biblioteca for chamada no programa. As linhas iniciais do programa ficam conforme o mostrado no [Código 1.](#page-4-2)

```
#define pinoRS 6
#define pinoEnable 7
#define pinoD4 5
#define pinoD5 4
#define pinoD6 3
#define pinoD7 2
#Include <LiquidCrystal.h>
LiquidCrystal lcd(pinoRS, pinoEnable, pinoD4, pinoD5, pinoD6, pinoD7)
void setup( ) {
}
void loop( ) {
}
                        Código 1 - Inclusão da biblioteca LCD
```
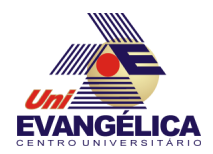

Dentre as funções presentes nessa biblioteca podem ser destacadas as listadas na [Tabela 3.](#page-5-0)

<span id="page-5-0"></span>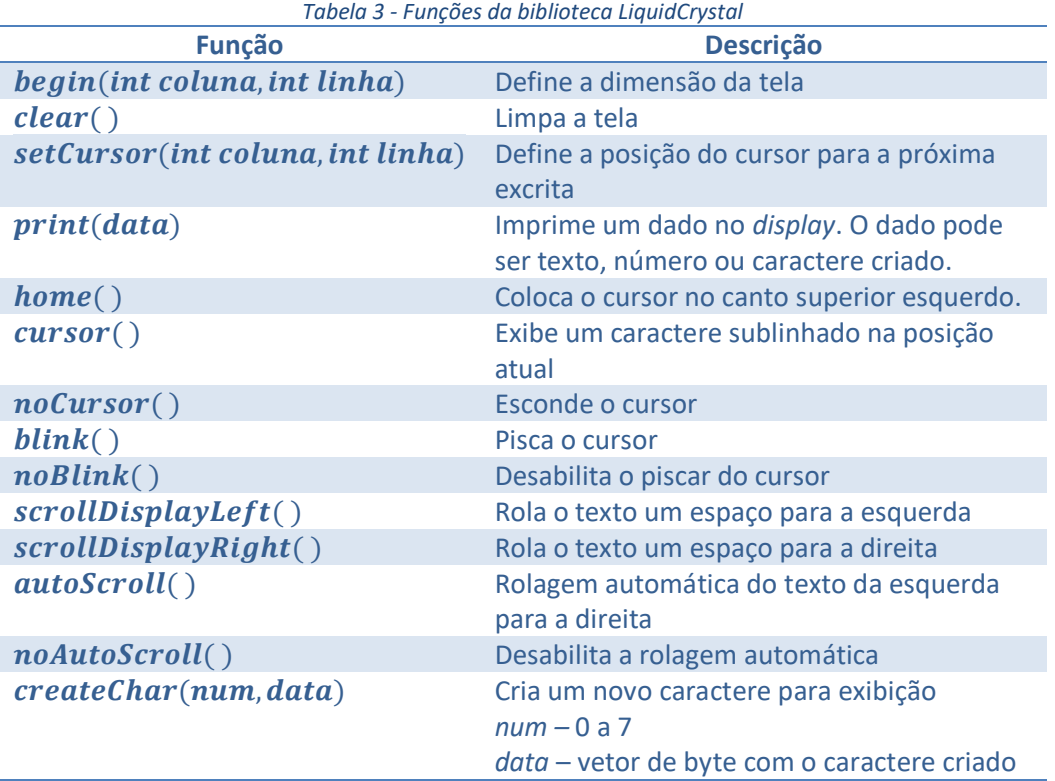

Esta biblioteca trabalha de forma transparente com a transmissão em 4 ou 8 bits, ou seja, não é necessário realizar nenhuma adaptação em caso de mudança de modo de transmissão de dados.

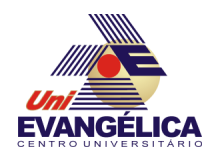

## **4. PARTE PRÁTICA**

#### **4.1.Prática 01 – Escrever texto no display**

Nesta prática será utilizado o *display* para mostrar um texto estático. Para realizar este experimento é necessário montar o circuito da [Figura 6.](#page-6-0) Nesta montagem o potenciômetro é utilizado para controlar a luminosidade da *backlight*. O texto é escrito utilizando a função print(). Escreva o código presente no [Código 2](#page-6-1)

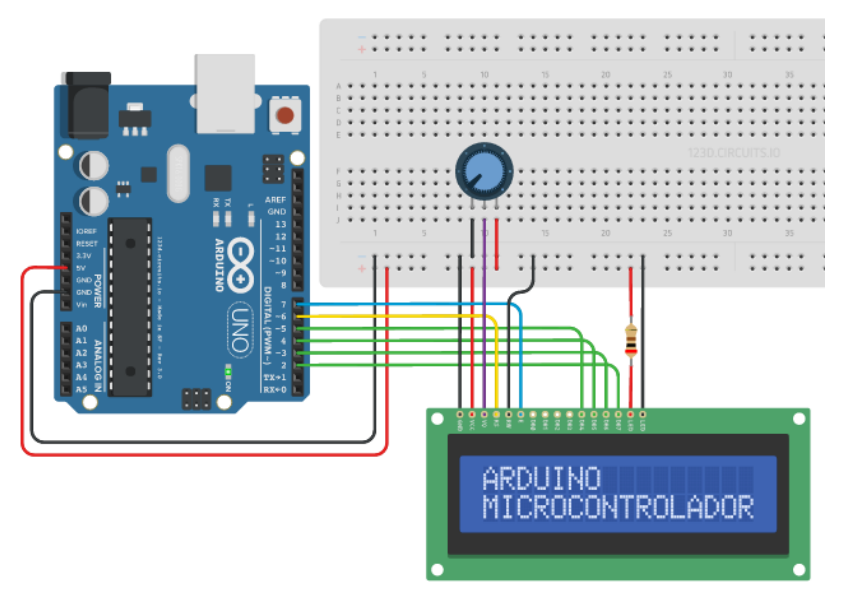

*Figura 6 - Circuito da prática 01*

```
#define pinoRS 6
#define pinoEnable 7
#define pinoD4 5
#define pinoD5 4
#define pinoD6 3
#define pinoD7 2
#Include <LiquidCrystal.h>
LiquidCrystal lcd(pinoRS, pinoEnable, pinoD4, pinoD5, pinoD6, pinoD7);
void setup() {
   lcd.begin(16,2);
}
void loop() {
   lcd.setCursor(0,0);
   lcd.print("ARDUINO"); 
   lcd.setCursor(0,1);
   lcd.print("MICROCONTROLADOR");
}
```
<span id="page-6-1"></span>*Código 2 - Sketch da Prática 01*

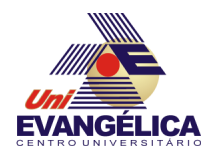

#### **4.2.Prática 02 – Contador**

Nesta prática o display será utilizado para mostrar uma contagem crescente. Para isso, a montagem utilizada será a da [Figura 7.](#page-7-0) O programa descrito no [Código 3](#page-7-1) deve ser digitado na IDE do Arduino. Neste *sketch* é definida uma variável global chamada *contador*, que será atualizada a cada 1 segundo para realizar a contagem. O valor dessa variável é impresso no display utilizando a função print().

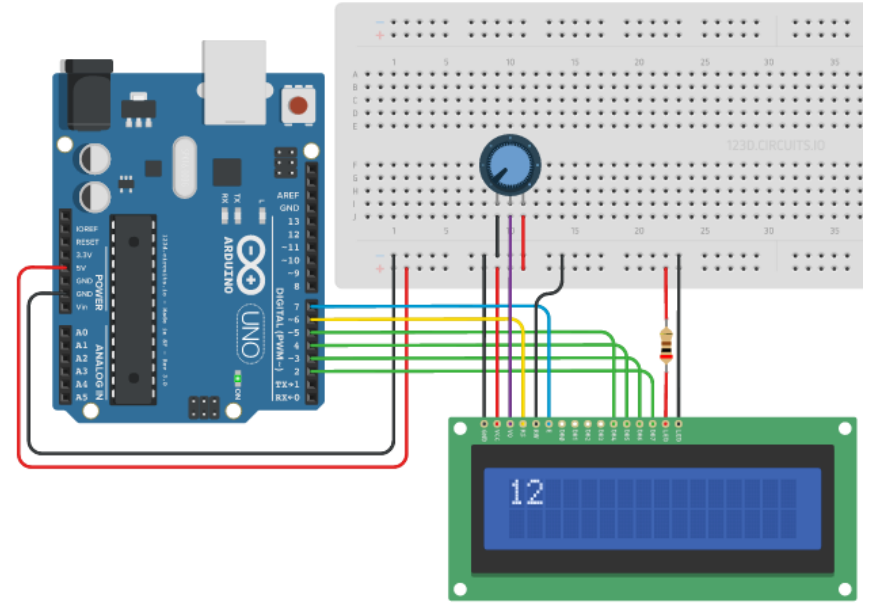

*Figura 7 - Circuito da Prática 02*

```
#define pinoRS 6
#define pinoEnable 7
#define pinoD4 5
#define pinoD5 4
#define pinoD6 3
#define pinoD7 2
#Include <LiquidCrystal.h>
int contador = 0;
LiquidCrystal lcd(pinoRS, pinoEnable, pinoD4, pinoD5, pinoD6, pinoD7);
void setup( ) {
   lcd.begin(16,2);
}
void loop( ) {
   lcd.setCursor(0,0);
   lcd.print(contador); 
   contador++;
   delay(1000);
}
```
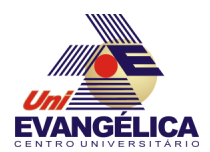

### **4.3.Prática 03 – Relógio (Opcional)**

O objetivo deste experimento é criar um relógio digital utilizando o LCD. Para realizar a experiência utilize o mesmo circuito da prática 02 e altere o programa para mostrar as horas no formato hh: mm: ss.

Se quiser aprimorar o código é possível utilizar a interface serial para definir um horário inicial e realizar a contagem após esse ajuste inicial.

# **5. REFERÊNCIAS**

BANZI, Massimo. Getting Started with Arduino. 2<sup>ª</sup> ed. Sebastopol: O'Reilly, 2011.

EVANS, Martin; NOBLE, Joshua; HOCHENBAUM, Jordan. *Arduino em Ação*. 1<sup>a</sup> ed. [S.l.]: Novatec, 2013.

HITACHI. *Hitachi HD44780U LCD Datasheet*. Disponível em: <https://www.sparkfun.com/datasheets/LCD/HD44780.pdf>. Acesso em: 8 maio 2016.

MONK, Simon. *Programação com Arduino: começando com Sketches*. 1<sup>a</sup> ed. Porto Alegre: Bookman, 2013.